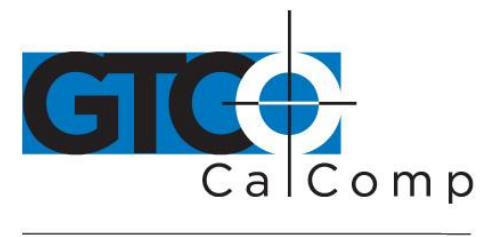

# QUIKRULER™ II QUICK START GUIDE

# **Measurement software for use with GTCO CalComp by Turning Technologies Roll-Up™ Digitizers and Palm™ Handheld Organizers**

# **Contents**

- Installing the software
- Connecting the hardware
- Measurement functions
- Preferences
- Units
- Scale
- Making measurements
- Calculations
- Combining measurements
- Categories
- Using QuikRuler II

# **Installing the Software**

- 1. Insert QuikRuler II CD-ROM into your PC.
- 2. Follow installation and registration instructions.
- 3. Attach Palm to PC and perform HotSync.
- 4. QuikRuler II should now be loaded.

### **Connecting the Hardware**

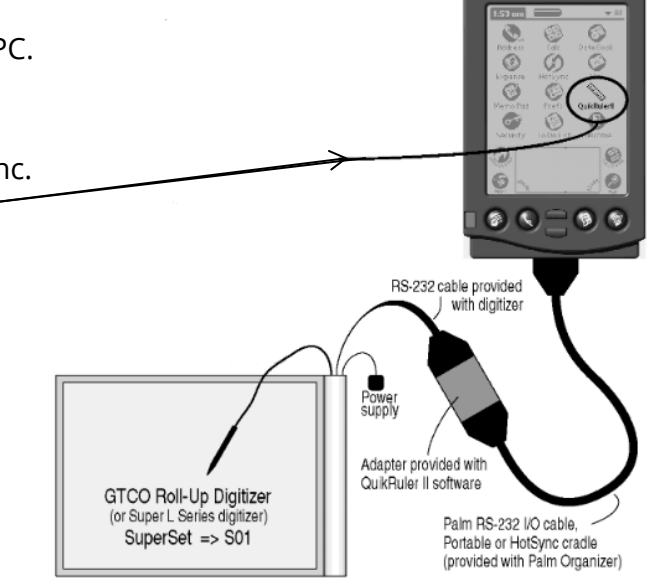

**NOTE:** QuikRuler II works only with Palm Handheld Organizers. Hardware incompatibility prevents use with other brands.

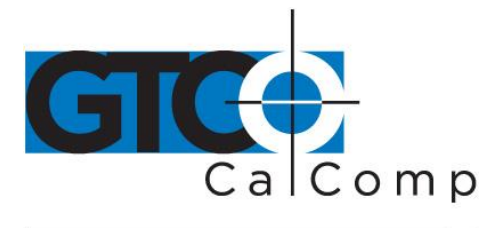

#### **Preferences**

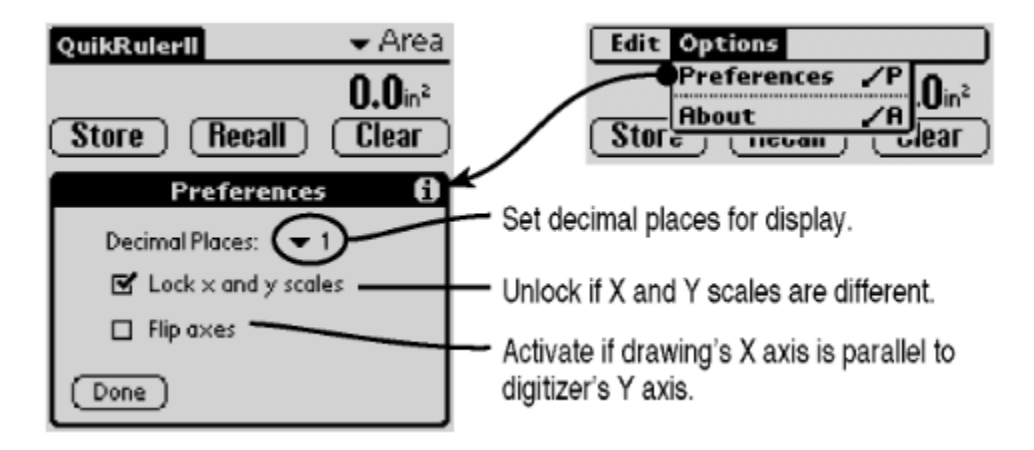

#### **Measurement Functions**

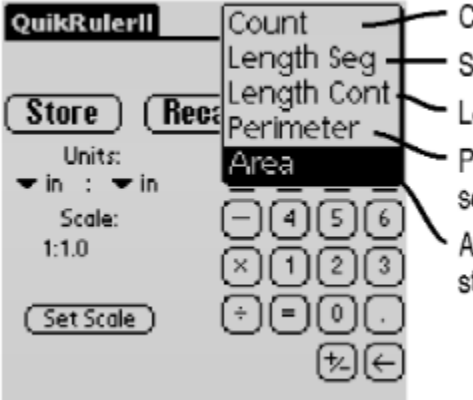

Count elements in drawing (no units).

- Straight length between two points.
- Length traced along irregular curve.
- Perimeter (encompassing straight segments, traced curves or both).
- Area within perimeter (encompassing straight segments, traced curves or both).

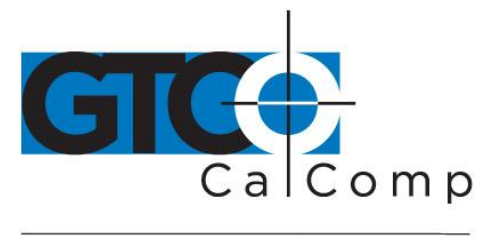

#### **Units**

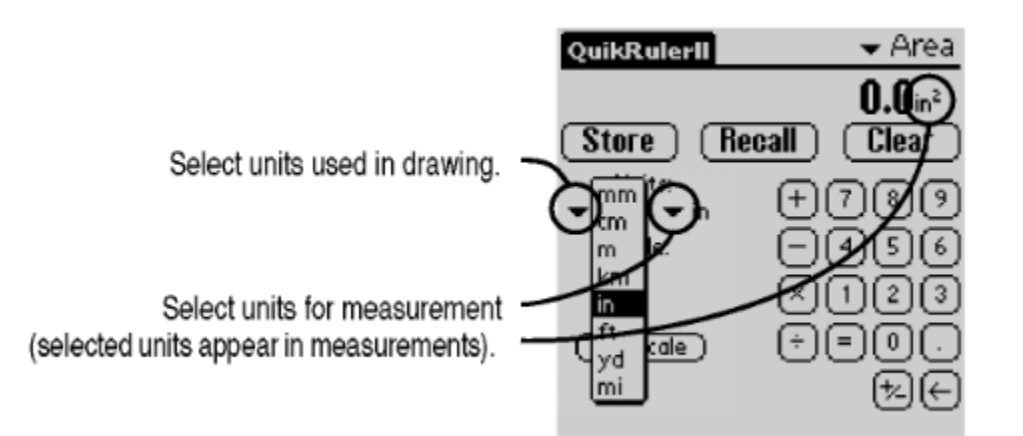

#### **Scale**

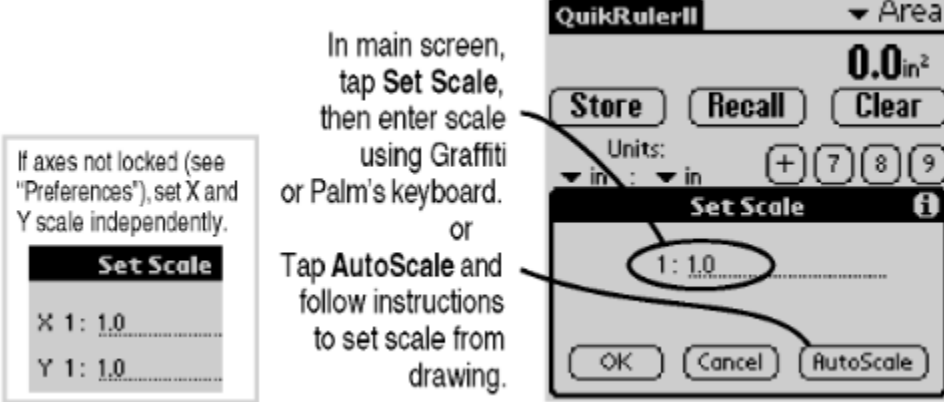

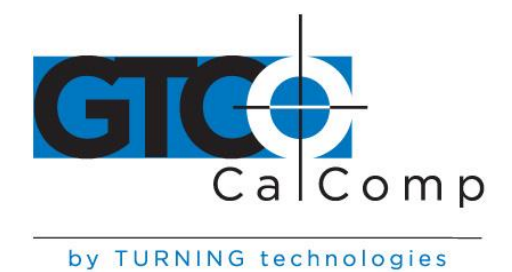

### **Making Measurements**

Measure using the digitizer's stylus or cursor.

To measure Length Segment select segment endpoints. ≫¥< Endpoint 2 Endpoint  $1 > 8$ To measure Length Continuous trace curve. - Finish Start  $\Rightarrow$ 

To measure Perimeter or Area: select segment endpoints and/or trace curves.

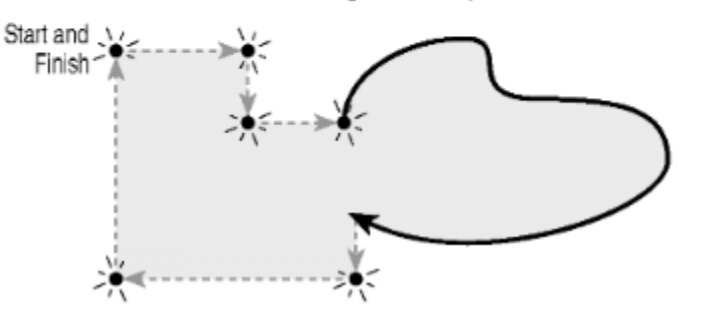

**NOTE:** Unless you start a new measurement, multiple measurements are cumulative. To start a new measurement, **Clear** (or **Store** and **Clear**) the last measurement.

### **Calculations**

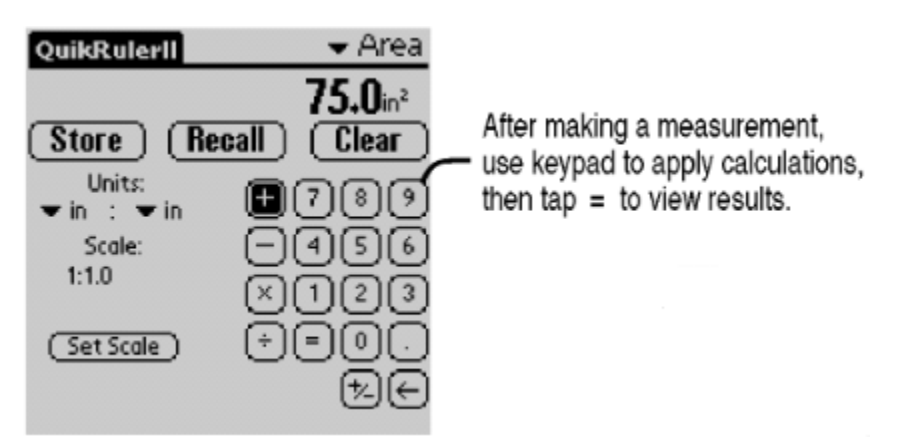

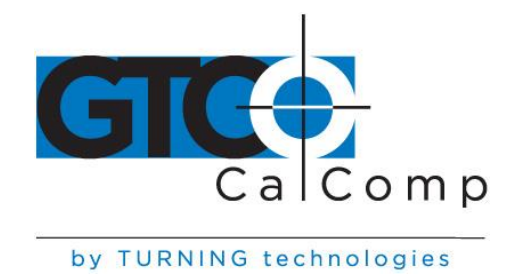

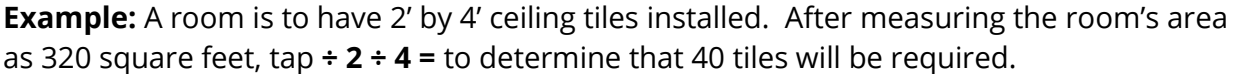

### **Combining Measurements**

Multiple measurements can be combined to provide a single result. For example, to determine the gray area at right:

- 1. Measure area using outer perimeter A.
- 2. Tap  $\overline{\phantom{a}}$  on keypad.
- 3. Measure inner area using perimeter B.
- 4. Tap  $\overline{\phantom{a}}$  on keypad.
- 5. Measure inner area using perimeter C.
- 6. Tap  $\overline{=}$  to view the result.

Or: Area A – Area B – Area C = Gray area

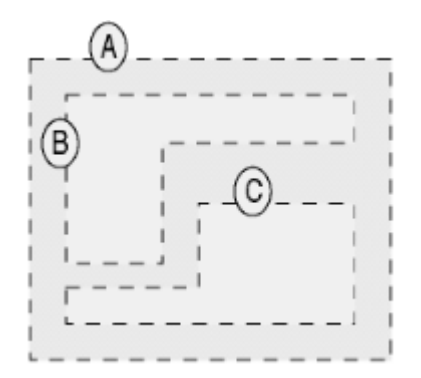

# **Categories**

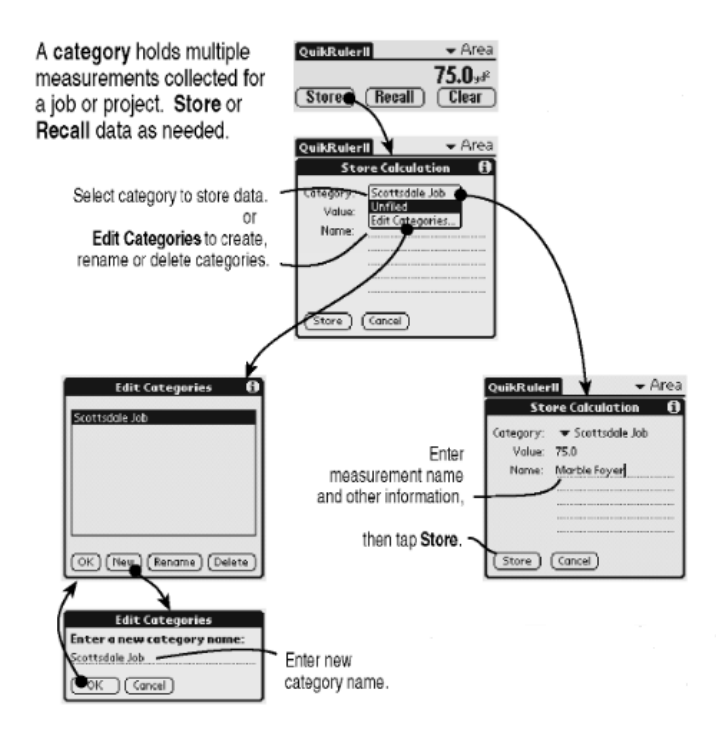

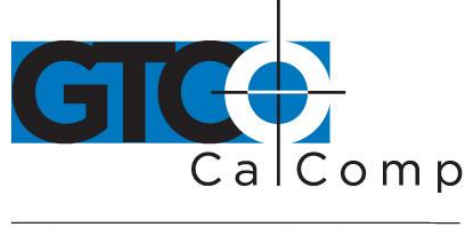

**NOTE:** Use **Copy** and **Paste** functions to move data between QuikRuler II and other Palm applications.

**NOTE:** After HotSync, TAB-delimited data is stored in *QuikRuler.txt* file in QuikRuler folder under user account name.

# **Using QuikRuler II**

In a typical QuikRuler II session, you might:

- **Set preferences:** set decimal places, lock/unlock axis scales and flip axes.
	- > See "Preferences"
- **Select a function:** count, length segment, length continuous, perimeter and area.  $\triangleright$  See "Measureable Functions"
- **Set units** for drawing and measurement results.
	- $\triangleright$  See "Units"
- **Set scale factor.** 
	- $\triangleright$  See "Scale"
- **Make a measurement.**
	- $\triangleright$  See "Making Measurements"
- **Perform calculations.**
	- $\triangleright$  See "Calculations"
- **Combine multiple measurements.**
	- $\triangleright$  See "Combining Measurements"
- **Store data:** create/rename categories, store data and recall data.
	- $\triangleright$  See "Categories"

**NOTE:** For more information about QuikRuler II, see the help file on the QuikRuler II CD-ROM.